# **Share child class only**

**[Fluorine+](https://docs.perspectium.com/display/fluorineplus)**

The Share child class only option for [ServiceNow bulk shares](https://docs.perspectium.com/display/fluorineplus/ServiceNow+bulk+shares) enables the sharing of only the child record of the record created. For instance, if you are sharing the **cmdb\_ci** table (as indicated in green in the image below), you will only share the child records that are the lowest descendants on the parent-child hierarchy (as indicated in red in the image below) and **not** the parent records.

**The Share child class only option is enabled by default** and **should be always be used when replicating to another ServiceNow**  O **instance**. This will ensure the proper chain is created by ServiceNow.

If you uncheck this option, you will bulk share only the base records for the selected table.

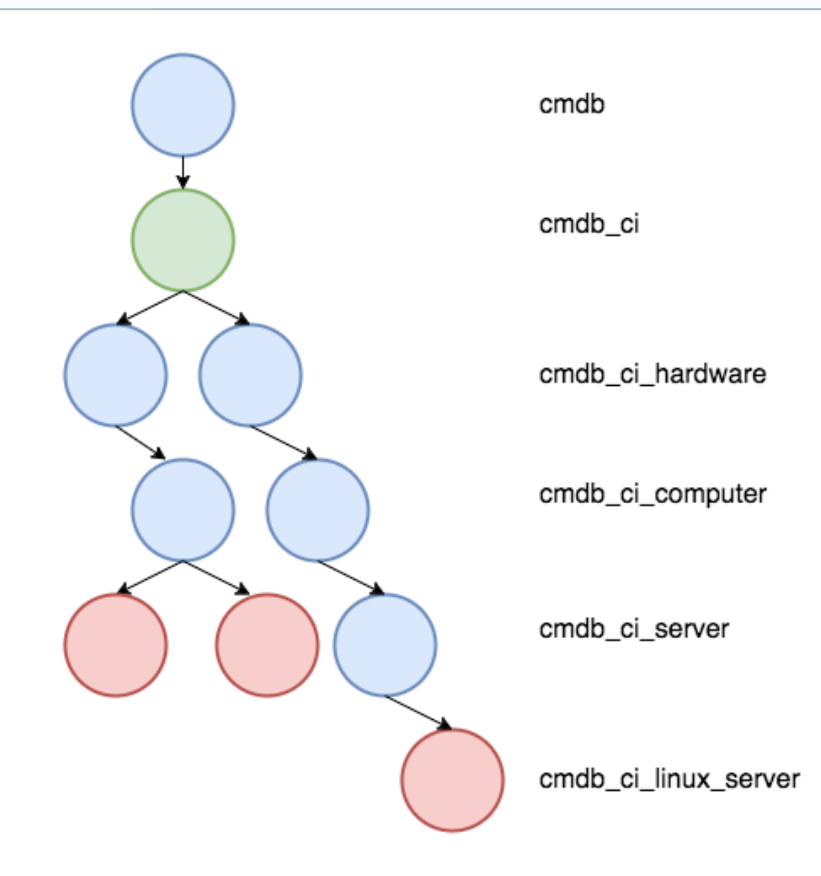

To disable the bulk sharing of child records and bulk share only base table records, follow these steps:

# **Prerequisites**

First, you will need to follow the steps to [get started with Replicator for ServiceNow](https://docs.perspectium.com/display/fluorineplus/Replicator+for+ServiceNow) and [create a ServiceNow bulk share](https://docs.perspectium.com/display/fluorineplus/Create+a+ServiceNow+bulk+share).

## **Procedure**

1

Log into your sharing ServiceNow instance and navigate to **Perspectium** > **Replicator** > **Bulk Share** or simply type and then click **Bulk Share** in the Filter Navigator on the upper left-hand side of the screen.

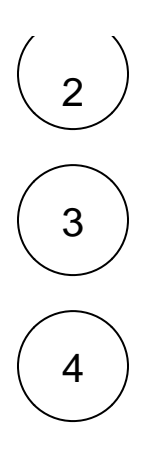

Click the name of the bulk share that you want to disable the bulk sharing of child records for.

Scroll down the to **Additional Settings** tab. Then, uncheck the **Share child class only** box to stop bulk sharing associated child records.

In the bottom left-hand corner of the form, click **Update** to save your changes.

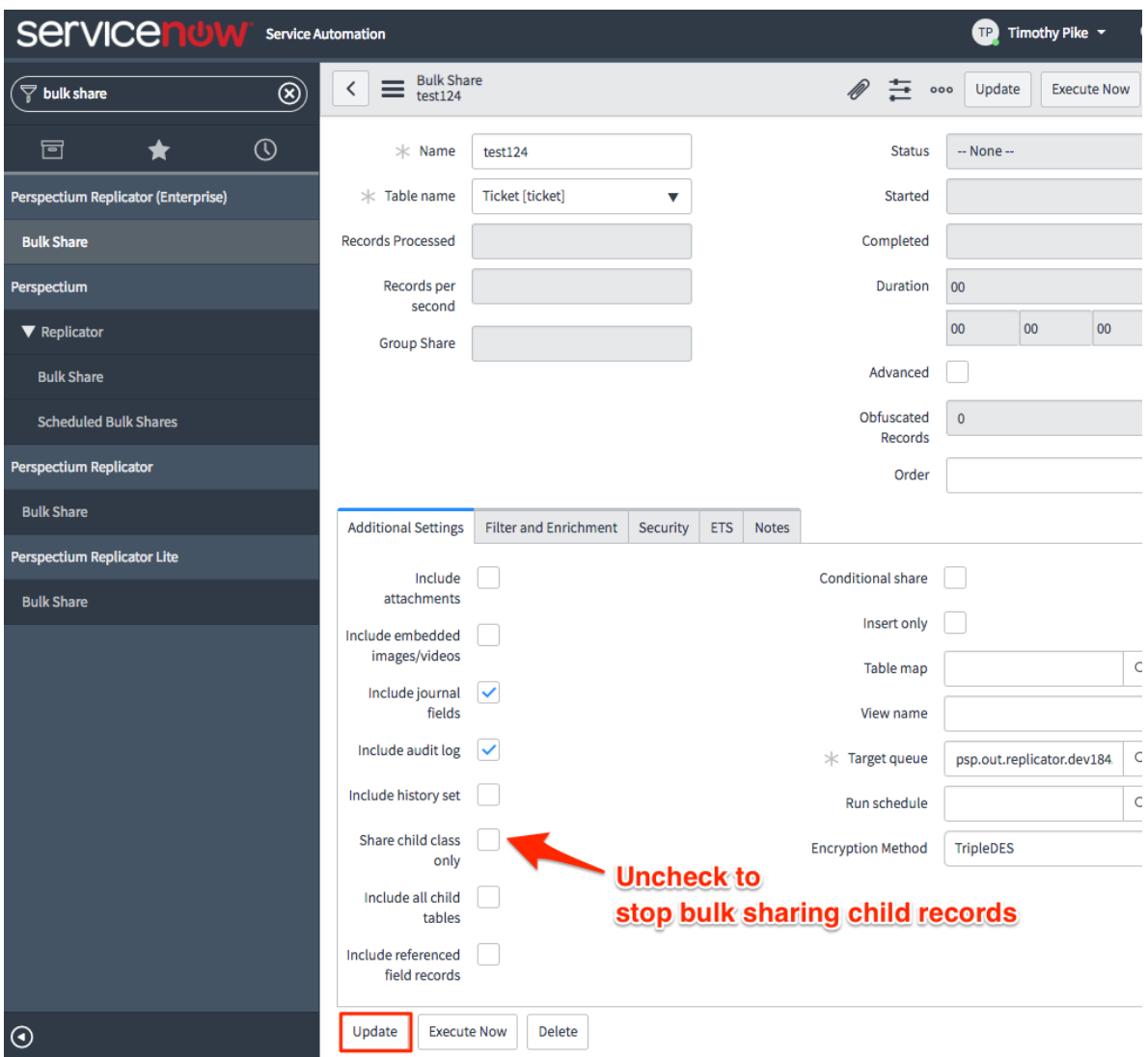

## **Similar topics**

- [Create a ServiceNow bulk share](https://docs.perspectium.com/display/fluorine/Create+a+ServiceNow+bulk+share)
- [Create a scheduled bulk share](https://docs.perspectium.com/display/fluorine/Create+a+scheduled+bulk+share)
- [Bulk share history set data](https://docs.perspectium.com/display/fluorine/Bulk+share+history+set+data)
- [Copy bulk share configurations](https://docs.perspectium.com/display/fluorine/Copy+bulk+share+configurations)
- [Disable bulk sharing of child records](https://docs.perspectium.com/display/fluorine/Disable+bulk+sharing+of+child+records)

## **Contact Perspectium Support**

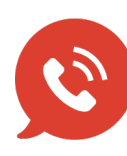

**US: [1 888 620 8880](tel:18886208880) UK: [44 208 068 5953](tel:442080685953)**

**[support@perspectium.com](mailto:support@perspectium.com)**